# Appro4628

New Intel Xeon 2Way Workstation

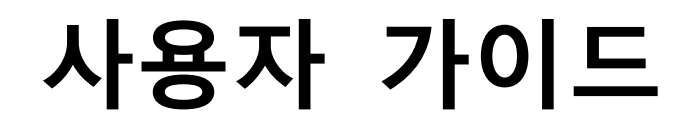

REV. 1.0 2009. 5

# (주)유니와이드테크놀러지

# Document history

2009. 5. 18 : 1차 release

### 기술 지원

㈜유니와이드테크놀러지는 항상 최고 품질의 제품을 공급하기 위하여 노력하고 있습니다. 만약, 서버시스템에 문제가 있으시면 유

니와이드 기술지원 담당자에게 연락해 주십시오.

- 전화: 070-7307 0500
- 팩스: 02) 866 0037
- 홈페이지: http://www.uniwide.co.kr

### 사용자 안내문

이 기기는 업무용으로 전자파 적합 등록을 한 기기이오니 판매자 또는 사용자는 이 점을 주의하시기 바라며, 만약 잘못 판매 또는

구입하셨을 때에는 가정용으로 교환하시기 바랍니다

차례

- **•** System specification
- Feature
- Hardware setup
- Motherboard layout
- Bios menu

# Appro4628 시스템 사양

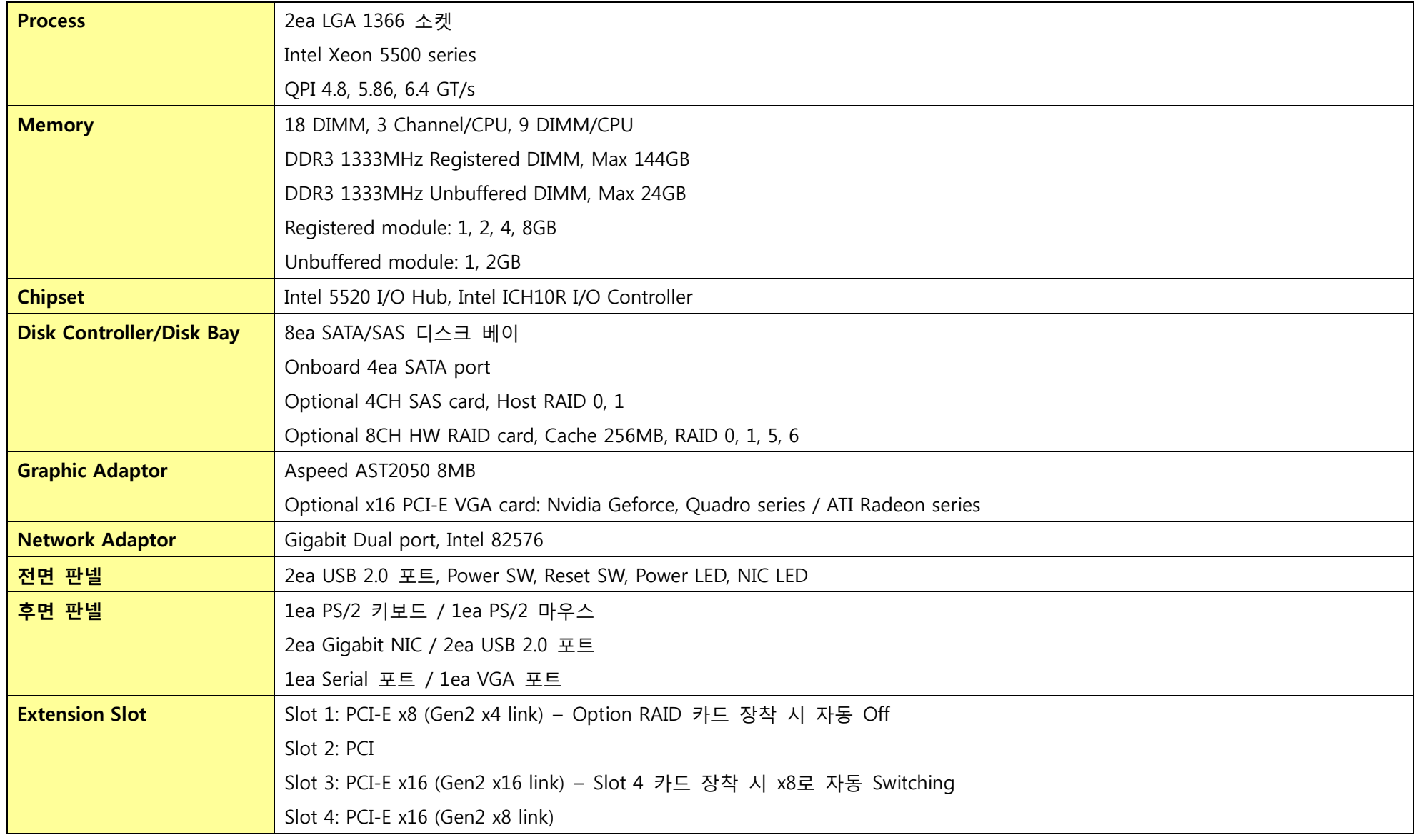

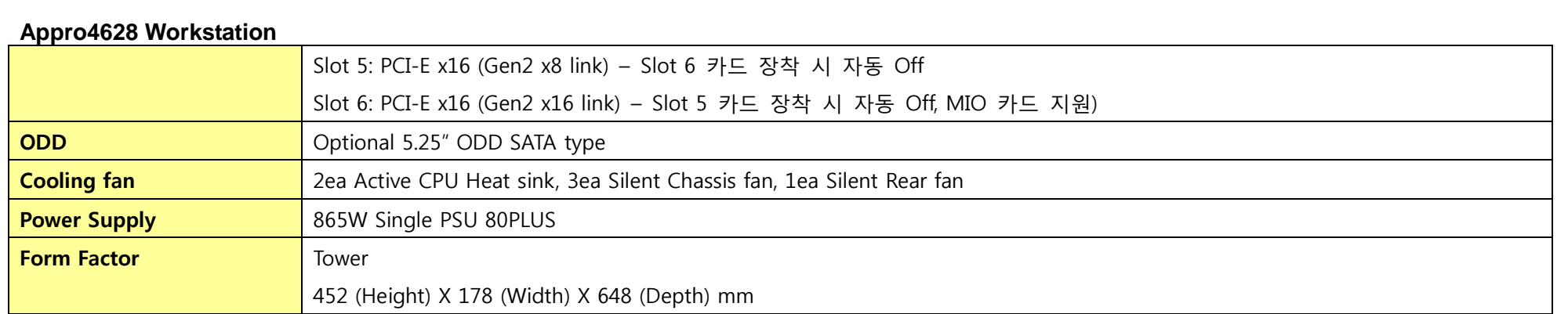

# Front feature

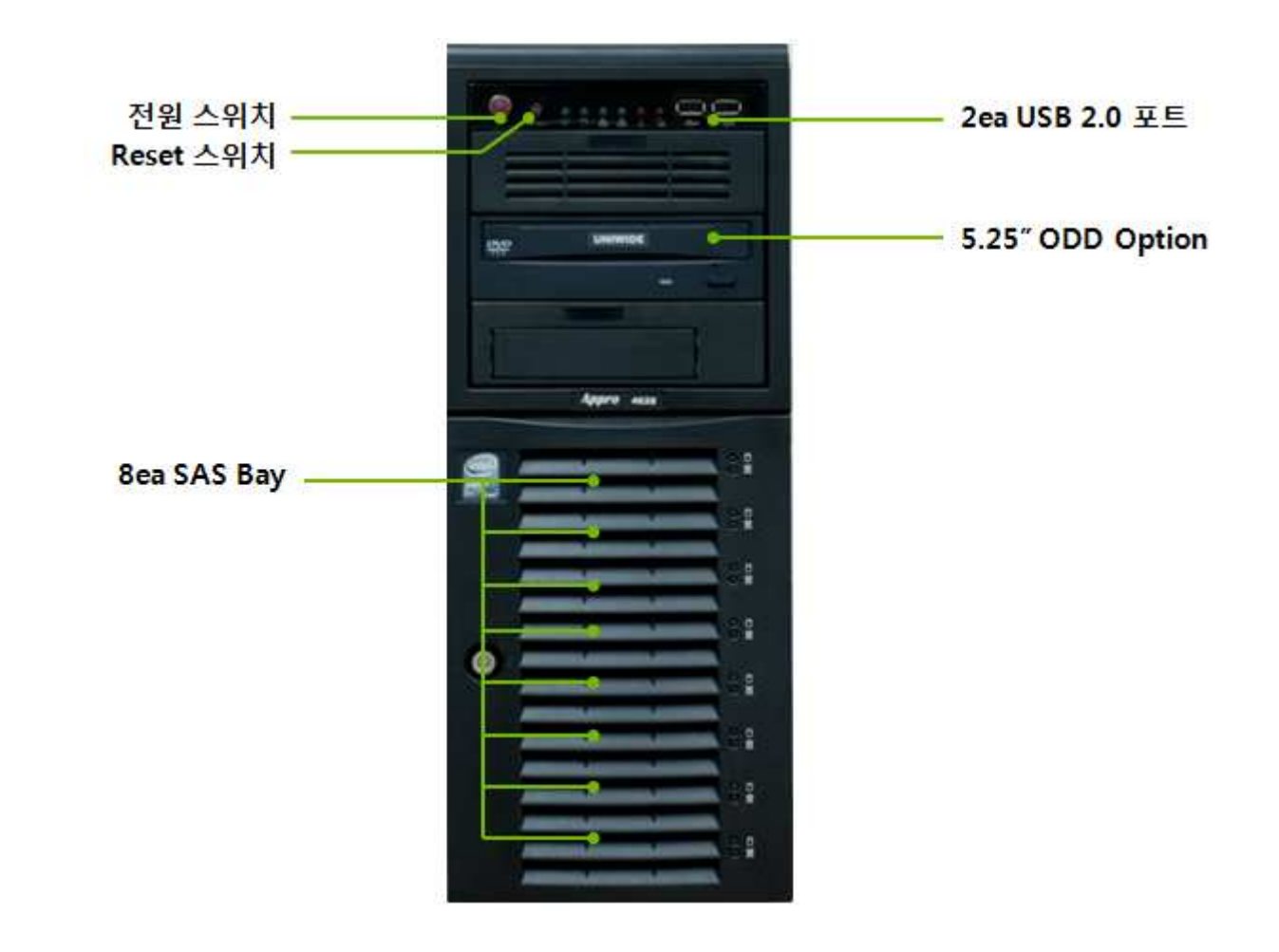

### Rear feature

![](_page_7_Figure_2.jpeg)

# Internal feature

![](_page_8_Picture_2.jpeg)

# Hardware setup

# 사이드 커버의 제거와 장착

![](_page_9_Figure_3.jpeg)

사이드 커버를 열기 위해서는 1번과 같이 하늘색 Release tab을 누르고 2번 손잡이가 튀어 나오면 3번 방향으로 밀어주면 됩니다.

장착 시에는 사이트 커버를 끝까지 닫은 후 2번 손잡이를 1번 Release tab이 잠기도록눌러 줍니다.

### CPU installation

![](_page_10_Figure_2.jpeg)

Single CPU 구성 시에는 CPU2 위치에 CPU를 장착합니다. 물론 이 구성 시에는 CPU2 부분의 9개 메모리 DIMM만 사용할 수 있으며 CPU1 부분에 메모리설치 시 Boot 장애가 발생합니다.

![](_page_10_Figure_4.jpeg)

![](_page_11_Figure_0.jpeg)

![](_page_12_Figure_0.jpeg)

![](_page_13_Figure_0.jpeg)

### System memory

Appro4628에는 18개의 DDR3 메모리 모듈을 설치할 수 있는 DIMM이 제공됩니다.

![](_page_14_Figure_3.jpeg)

● 메모리 수량에 따른 설치 방법

#### For UDIMM and Quad Ranks RDIMM:

![](_page_15_Picture_17.jpeg)

### For RDIMM (Single Rank, Dual Ranks):

![](_page_15_Picture_18.jpeg)

### 5.25" 드라이브 장착

 Appro4628에는 2개의 5.25" 드라이브 장착을 위한 공간이 제공됩니다. 기본적으로 Appro4628에는 SATA interface ODD 장착을 권장합니다. ODD 장착 시 유니와이드에 문의해 주십시오.

![](_page_16_Picture_3.jpeg)

그림과 같이 5.25" ODD Blank를 제거 한 후 스크루를 풀 고 Blank 대신 ODD에 좌우 마운 트 가이드를 장착합니다..

![](_page_16_Picture_5.jpeg)

마운트 가이 드 장착 후 다시 ODD를 밀어 넣어 장 착하고 그림 과 같이 SATA cable과 Power port를 연결합니다.

### Chassis fan 장착

Chassis fan 장애시 그림과 같이 팬을 제거하고 새 Fan을 장착합니다.

![](_page_17_Picture_3.jpeg)

Chassis fan은 Hot-Swap을 지원하는 fan입니 다. 그림과 같이 Release Tab을 누른 후 팬을위로 들어 올려 제거합니다.

### Mother board layout

![](_page_18_Figure_2.jpeg)

### Mother Board Block Diagram

![](_page_19_Figure_2.jpeg)

Intel MSM (RAID 0, 1, 10, 5) LSI MegaRAID 0, 1, 10, 5(iBTN)

### Mother board jumper

### Clear CMOS

![](_page_20_Figure_3.jpeg)

CMOS RCT RAM data를 삭제하기 위해서 clear CMOS를 수행합니다. Main bios parameter, Time, Date 등의 데이터를 초기화합니다.

- 1. 서버 Power off 후 AC 저원 케이블을 절체합니다.
- 2. 좌측에 보이는 1-2 점퍼를 2-3으로 옮기고 5~10 초 경과 후 다시 1-2로 점퍼를 옮깁니다. (반드시 1-2에 점퍼가 장착되어 있어야 정상 Boot가 가능합니다.)
- 3. AC 케이블을 연결하고 Power on합니다.
- 4. Main board Bios에 'Del' 키를 눌러 들어가 Default bios parameter를 적용하고 원하는 설정 값을 부분적으로 적용합니다.

### VGA Controller Setting

![](_page_21_Figure_2.jpeg)

Add on VGA card를 설치할 경우 Onboard VGA를 그림과 같이 Jumper를 옮겨서 Disable 시킵니다.

### Internal Connector

SATA port: SATA 포트 위치와 번호는 그림과 같습니다. SATA 디스크는 SATA1~4까지만 연결하여 사용합니다.

![](_page_22_Figure_3.jpeg)

System panel connector: 전원 스위치, Reset 스위치, LED 등과 연결합니다.

![](_page_23_Figure_2.jpeg)

### Bios menu

● Appro4628의 Bios parameter는 최적의 상태로 출고됩니다. 설치 상태 그대로의 사용을 권장합니다. Boot order이외의 parameter 수정에 대해서는 자사 엔지니어에게 문의해주시기 바랍니다. 본 가이드에서는 Default 값을 각 Parameter 오른쪽에 [Default]로 표시합니다.

![](_page_24_Figure_3.jpeg)

### Bios main menu 구성

![](_page_25_Picture_27.jpeg)

### Main menu

![](_page_26_Picture_32.jpeg)

- $\bullet$  System Time: 시스템 시간을 수정합니다
- $\bullet$  System Date: 시스템 날짜를 수정합니다.
- SATA1-6: Bios는 자동으로 SATA 디바이스를 인식합니다. 각 SATA 디바이스에 들어가면 세부 사항을 설정할 수 있습니다.

![](_page_27_Picture_21.jpeg)

 $\bullet$ LBA/Large Mode [Auto]: LBA관련 설정을 관리합니다. Auto 설정 시 디바이스 지원 여부에 따라 자동으로 LBA 기능을 켜고 끕니다.

 $\bullet$ Block (Multi-Sector Transfer) M [Auto]: Data Multi-sector transfer 기능을 관리합니다. Auto 설정시 Device의 지원 여부에 따라 이 기능이 작동합니다.

### IDE Configuration

![](_page_28_Picture_29.jpeg)

### **•** SATA Configuration

● Configure SATA as [IDE]: SAS, RAID 옵션 카드를 장착하지 않은 경우 반드시 이 설정을 RAID로 설정해야합니다. IDE로 설정 시 OS 설치가 불가하며<br>- RAID로 설정하여 MegaRAID로 RAID로 구성해야만 OS 구성이 가능합니다. SATA 디스크를 1개만 설치한 경우에도 RAID 0으로 구성하여 OS를 설치합니다. OS 설치 시 'megasr' 드라이버가 필요하므로 사전에 FDD 드라이버 디스켓을 준비합니다.

### System Information

![](_page_29_Picture_21.jpeg)

Processor: 인식된 CPU의 사양을 표시합니다.

System Memory: 인식된 메모리 용량을 표시합니다.

System Memory Information: CPU별 설치된 메모리 세부 사항을 표시합니다.

![](_page_29_Picture_22.jpeg)

# Advanced menu

![](_page_30_Picture_11.jpeg)

### CPU Configuration

![](_page_31_Picture_16.jpeg)

● Intel Virtualization Tech [Enabled]: 서버 가상화 SW 지원을 위한 기능입니다.

- CPU TM Function [Enabled]: 과열된 CPU의 온도를 낮추기 위해 Clock 속도를 자동으로 조정하는 기능입니다.
- Intel HT Technology [Enabled]: Intel Hyper-Threading Technology 기능을 설정합니다. HT를 지원하는 CPU 장착 시 더 많은 Thread가 OS 상에서 동작하며<br>-성능을 크게 향상시킵니다.
- Active Processor Cores [All]: 각 프로세서에서 동작 시키려는 Core의 수를 설정합니다.
- Intel SpeedStep Tech [Enabled]: Disable 설정 시 CPU는 프로세서의 기본 속도로 동작합니다. Enable 설정 시 OS의 요구 속도에 따라 자동으로 Clock 속<br>-도를 조정합니다.
- Intel C-State Tech [Enabled]:Idle 모드에서 전력 소모를 낮추기 위해 이 기능을 Enable 합니다.

# Chipset Configuration

![](_page_33_Picture_12.jpeg)

### CPU Bridge Chipset Configuration

![](_page_34_Picture_24.jpeg)

- CSI Link Speed [Full-Speed]: Quick Path 속도를 설정합니다. Slow Mode와 Full Speed mode가 있습니다.
- CSI Frequency [Auto]: Quick Path 속도는 장착된 CPU에 따라 결정됩니다. Auto 설정 시 장착된 CPU에 따라 자동으로 이 속도가 설정됩니다. 메뉴얼 설정 시 [4.800GT], [5.866GT], [6.400GT] 중 선택합니다.

- Memory Frequency [Auto]: 장착된 CPU와 메모리에 따라 지원 가능한 메모리 Clock이 다릅니다. Auto 설정 시 알맞은 메모리 Clock을 자동으로 설정하여 줍니다. 메뉴얼 설정 시에는 [800], [1066], [1333] 중 선택하여 설정합니다.
- Memory Mode [Independent]: Mirroring, Sparing 등 메모리 RAID 기능을 사용하지 않을때 일반적으로 [Independent]로 설정합니다.
- **•** Memory ECC Function [Enabled]

![](_page_35_Picture_33.jpeg)

Current CSI Frequency: 현재 구성된 Quick Path 속도가 표시됩니다.

### South Bridge Chipset Configuration

![](_page_36_Picture_15.jpeg)

HAD Controller [Disabled]: High Definition Audio controller 설정 변경

### Hardware Monitor

![](_page_37_Picture_12.jpeg)

● Smart Fan Control [Generic Mode]: 시스템 팬 설정 [Full Speed Mode] [Whisper Mode] [Generic Mode] [High Density Mode]

### Boot menu

![](_page_39_Picture_11.jpeg)

### Boot Device Priority

![](_page_40_Picture_15.jpeg)

원하는 Boot 순서에 맞도록 설정합니다.

### Boot Setting Configuration

![](_page_41_Picture_25.jpeg)

- Quick Boot [Enabled]: Disable 설정 시 모든 POST 과정 수행. Boot에 많은 시간 소요
- Full Screen Logo [Disabled]
- Wait For 'F1' If Error [Enabled]: 'Enabled' 설정 시 Error가 발생하면 'F1' 키를 누를때까지 시스템이 정지함

### Exit menu

![](_page_42_Picture_28.jpeg)

- Exit & Save Change: 설정한 Bios 값들을 저장하고 빠져나갑니다.
- Exit & Discard Changes: 변경값을 저장하지 않고 빠져나갑니다.
- Load Setup Default: Setup Default 값으로 설정값을 적용합니다. F5키를 눌러도 같은 작업을 수행합니다.